# **Table of Contents**

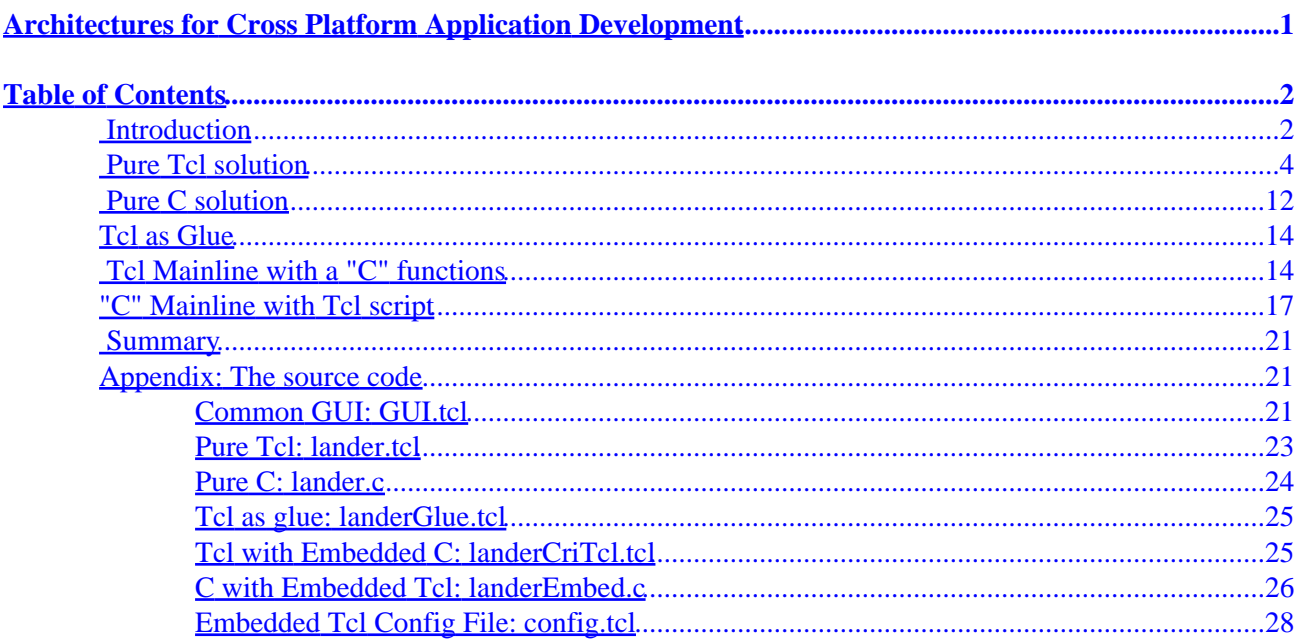

# **Table of Contents**

- <span id="page-3-0"></span>• Introduction
- [Pure Tcl solution](#page-5-0)
- [Pure C solution](#page-13-0)
- [Tcl as Glue](#page-15-0)
- [Tcl Mainline with a "C" functions](#page-15-0)
- ["C" Mainline with Tcl script](#page-18-0)
- [Summary](#page-22-0)
- [Appendix: The source code](#page-22-0)
	- ♦ [Common GUI: GUI.tcl](#page-22-0)
	- ♦ [Pure Tcl: lander.tcl](#page-24-0)
	- ◆ [Pure C: lander.c](#page-25-0)
	- ♦ [Tcl as glue: landerGlue.tcl](#page-26-0)
	- ♦ [Tcl with Embedded C: landerCriTcl.tcl](#page-26-0)
	- ♦ [C with Embedded Tcl: landerEmbed.c](#page-27-0)
	- ♦ [Embedded Tcl Config File: config.tcl](#page-29-0)

## **Introduction**

In 1960, Connie Francis advised girls to go *Where the Boys Are*. This advice is still appropriate, especially for software developers − in order to gain wide acceptance, an application has to run on the most popular, as well as the best, platforms.

This paper examines some architecture and tool decisions that affect how easily an application can be ported to other architectures and shows examples of how to construct a simple GUI driven simulation program using different design architectures.

A modern application can be considered to have two components − the User Interface, and the analysis code (ie, everything else). These design paradigms can be ordered by how tightly coupled these two components are. This leads to several architectural styles that can be used to construct applications, including:

1. Object Oriented design with analysis code as methods of UI objects.

This architecture is encouraged by the Microsoft Visual Studio IDE

Applications are easy to develop from a story−board design, but can be hard to extend and modify. The analysis code, which should be the most reusable components, becomes integrated with the GUI, the least portable component.

2. OO with separate object trees for analysis and UI.

This architecture allows the analysis objects to be easily reused.

This model is encouraged by the wxWindows package by using XML resources to define the GUI. Single executable module with analysis and GUI in separate custom source modules. 3.

This architecture was used by C applications before GUI libraries were available. Nobody writes custom GUI widgets today.

A single flow 'main' with GUI and analysis in separate libraries. 4.

The mainline code makes calls to the event loop to receive events, and processes them in a loop.

This architecture is common in applications using toolkits that are essentially widget drawing tools, rather than GUI environments, Applications built around the X11 Xt and Andrew toolkits use this architecture, as do applications built with XVT

5. An event handler with GUI and Analysis in separate modules.

The mainline code sets up a collection of callback functions to handle events, and then passes control to the event handler to route keystrokes and mouse movements.

The Gtk toolkit uses this model.

A compiled mainline code that invokes interpreter to handle UI. 6.

The application is a hybrid of compiled and interpreted code in which the main control loop is compiled. The interpeter acquires user input and displays results.

Applications that embed an interpreter (Tcl/Tk, etc) use this architecture.

7. An interpreted mainline that invokes library routines for UI/analysis.

The main program logic is written in an interpreted language and compute intensive portions are performed by compiled functions that are linked to the interpreter. This architecture is common for extensible interpreters like Tcl, Python, Perl or Visual Basic.

A glue mainline/UI that invokes separate tasks for analysis. 8.

The main program is interpreted and special purpose functionality is performed by separate compiled executables. This architecture is common for shell languages like Tcl, sh, perl and python.

The decision of what architecture to use can be tightly coupled with the choice of tools. There is no GUI tool or library that supports all of these architectures. VC++ and wxWindows support the object oriented approaches, but not others. GUI libraries like the Xt, and XVT support styles with a C/C++ mainline, but not scripted or hybrid architectures, while the Qt toolkit supports C/C++ mainline and scripted applications, but not hybrids.

Of the various tools available, Tcl/Tk is the most versatile. The Tk graphics package has been ported to more platforms than other toolkits, and the extensible/embeddable interpreter library supports all of the architectures.

The next examples will show how the Tcl/Tk can be used to develop a simple simulation application. I'll describe a pure Tcl solution, a pure C solution, a Tcl script running a C application, Tcl extended with custom C code, and a C mainline using Tcl and Tk for the GUI.

The application models a spaceship landing on Earth using a rocket engine for deaccelleration. The spaceship starts at a given altitude with a given speed and can burn a fixed amount of fuel each second. This is a similar to the old text−oriented **Lunar Lander** game, but a bit simpler. Reduced to pseudocode, the application looks like this:

```
 set initial conditions
while (height > 0) {
     calculate current speed
```
#### Table of Contents 3

```
 calculate current height
     calculate remaining fuel 
     report current speed, height and remaining fuel
 }
```
# **Pure Tcl solution**

A pure Tcl solution is the most portable way to write applications. The same code will run on classic Macintosh systems, OS/X, Windows, X11, and even Palms. The downside is that while Tcl has been optimized with a byte−code engine and other performance enhancements, it's still interpreted language, and may not have the speed for some applications.

The limitation of needing to have the appropriate Tcl/Tk interpreter installed on a system in order to run a Tcl/Tk application has been solved by several *wrapper* programs that combine the Tcl/Tk interpreter and application script into a single package. The three best of these are Dennis Labelle's **FreeWrap** (http://freewrap.sourceforge.net/), the **prowrap** (http://tclpro.sourceforge.net/) package originally developed by Scriptics and released as open source (also available as an enhanced version distributed by ActiveState (www.activestate.com), and the **Starkits** (http://trixie.triqs.com/mailman/listinfo/starkit) developed by Jean−Claude Wippler and Steve Landers.

Writing an application in pure Tcl/Tk is a fast way to develop GUI oriented programs. Depending on the complexity of the application, you may write a fully functional (but slow) version of the application, or stub out some analysis functions with dummy procedures that return precalculated values.

The Tcl/Tk package is divided into two sections. Tcl is the core intepreter which supports variables, control flow, procedures, namespaces and libraries. Tk is the graphics toolkit which supports many widgets including buttons, labels, scrollbars, and drawing surfaces.

The Tcl syntax is very simple:

- The first word of a command line is a command name.
- The words in a command line are separated by one or more spaces.
- Words can be grouped with double quotes or curly braces.
- Commands are terminated with a newline or semi−colon.
- A word starting with a dollarsign (\$) must be a variable name. This string will be replaced by the value of the variable.
- Words enclosed within square brackets must be a legal Tcl command. This string will be replaced by the results of evaluating the command.

The Tcl/Tk language is very rich and full featured, but for this application we only need a few of the commands.

The set command assigns a value to a variable.

Syntax: set varName ?value?

varName The name of the variable to define.

value The data to assign to the variable.

```
 set txt "Hello, World"
 set counter 1
```
Math operations are performed with the expr command.

**Syntax:** expr mathExpression

Tcl supports all the math operations in the standard math library, including trig and log functions.

```
 set speed [expr $speed + $accelleration]
 set counter [expr $counter + 1]
```
As a shorthand for simple math operations, Tcl includes an incr command that is the equivalent to the "C" language  $++$  and  $+=$  commands.

```
 # counter <= counter + 1
 incr counter
 # height <= height + velocity
 incr height $velocity
```
Tcl supports several looping constructs, the numeric for loop, a list–oriented foreach loop, and a while loop.

```
Syntax: while test body
```
while Loop until a condition becomes false

test A statement that tests an end condition. This statement must be in a format acceptable to expr.

body The body of code to evaluate on each pass through the loop

```
while \{\text{Sheight} > 0\} {
    # height <= height + velocity
     incr height $velocity 
}
```
Tcl procedures are defined with the proc command.

**Syntax:** proc name args body

name The name of the procedure being defined.

args The argument list for this procedure.

```
body The body of the procedure being defined.
################################################################
# proc calcSpeed {speed mass burn impulse}−−
# Return the speed after rocket burn
# Equation used is:
# delta_v = g_0 * [delta_t − impulse * ln(m_0/m_1)] 
# g_0: gravitational accelleration
# delta_t: elapsed time (1 second in this calculation)
# m_0: initial mass
# m_1: mass after burning fuel
# Arguments
# speed: Initial speed.
# mass: Initial mass of rocket + fuel.<br># burn: Amount of fuel to burn.
# burn: Amount of fuel to burn.
# impulse: Amount of thrust generated pre fuel unit.
# 
# Results
```
Pure Tcl solution 5

```
# No side effects
# 
proc calcSpeed {speed mass burn impulse} {
  return [expr {$speed + 9.8 * (1 − $impulse * log($mass/($mass−$burn)))}]
}
```
With these commands, we can write the main simulation loop like this:

```
proc doSimulation {} {
   global burn
   # Define initial conditions 
   set height 10000.0;
   set speed 100.0; 
   set fuel 10000.0;
   set gross 100.0;
   set time 0;
   # Use a local variable for burn, so it can be set
   # to 0 if we run out of fuel.
   set b $burn
   # Loop until we hit the ground 
   while {$height $gt; 0} {
       set speed [calcSpeed $speed [expr $gross+$fuel] $b 200]
       set height [expr $height − $speed]
       set fuel [expr $fuel − $burn]
      if {sfuel <= 0} { } set b 0; 
           set fuel 0;
 }
       incr time
       showState $time $speed $fuel $height
   }
}
```
The next step is the GUI to read the burn rate and report results.

Tk widgets are constructed using this pattern:

widgetType windowPath −option value

The widgetType will be the type of widget being created, a canvas, button, label, etc.

The windowPath is the full name for this widget in X11 format. This is a tree structured description of the window and its parents using a dot as the separator, and a single dot as the topmost window. Thus, a button on the main window might have a name like .button1, or .exit, while a button that is part of a frame might have a name like .controlFrame.update .

The options and values for widgets vary depending on the behavior of the widget, but always includes the standard options for foreground color, background color, height, width, font and other options commonly included in a graphic context.

Compared to other widget kits like gtk, Qt and wxWindows, Tk is a higher level of abstraction with a lower level of implementation. The high abstraction level insulates the application developer from the underlying

windowing system, while the low level of implementation keeps the Tk kernel relatively small.

Tk's higher level of makes it easier to write platform independent code, since there is no temptation (or hooks) to use a feature that only exists on a given platform. This abstraction layer also makes it easier for the maintainers to port Tk to other platforms, since only the functionality of different platforms must be duplicated, without the need to duplicate one framework for defining graphic objects in another.

The base Tk toolkit provides only primitive widgets and does not include things like html browser widgets with support for Javascript. The Tk toolkit does include relatively simple compound widgets like dialog boxes and file selectors.

The Tk widget offerings can be extended with add−on widget toolkits like the html widget developed by D. Richard Hipps, the BWidgets toolkit maintained at SourceForge as part of the Tcllib project, or the graph and barchart tools provided by the BLT extension.

For the sake of simplicity, this set of examples uses only basic Tk widgets.

This application allows the user to set the value for one variable: the amount of fuel to burn per second. This allows the input portion of the GUI to be very simple − a single scale widget does the trick.

The scale widget draws a bar with a slider to select numeric value. A simple scale widget looks like this:

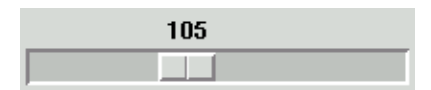

Syntax: scale scaleName ?options?

scale Create a scale widget

scaleName The name for this scale widget.

?options? There are a many options for this widget. The minimal set is:

−orient orientation

Whether the scale should be drawn horizontally or vertically: orientation may be horizontal or vertical . The default orientation is vertical.

−length numPixels

The size of this scale. The height for vertical widgets, and the width for horizontal widgets.

−from number

One end of the range to display. This value will be displayed on the left side (for horizontal scale widgets, or top (for vertical scale widgets.

−to number

The other end for the range.

−variable varName

A variable which will contain the current value of the slider

−resolution number

The amount to increment the value by when the user clicks on the scale body.

This code creates the scale widget shown above:

scale .s −orient horizontal −from 32 −to 212 −length 200

#### grid .s

The −variable option is supported by all Tk input widgets. The argument to −variable is the name of a variable in the global scope which will always contain the current value displayed by the widget. This feature allows an application programmer to divorce analysis code from the GUI. The analytic code only deals with variables, and does not need to know whether a value came from a scale widget, a entry widget or was read from an html form or file.

The widget creation commands like scale and canvas create a widget, but do not display it. The display is handled by the geometry mapping commands place, pack and grid.

The place and pack commands are useful for assymetric GUIs, but it can take some work to get the exact display you want. For many applications (like this example) the grid command is the best choice.

The grid command treats the main window like a spreadsheet and places widgets in the requested row and column, expanding the size of the cells as necessary to hold the largest widget that needs to be displayed in a given row or column.

**Syntax:** grid widgetName ?option value?

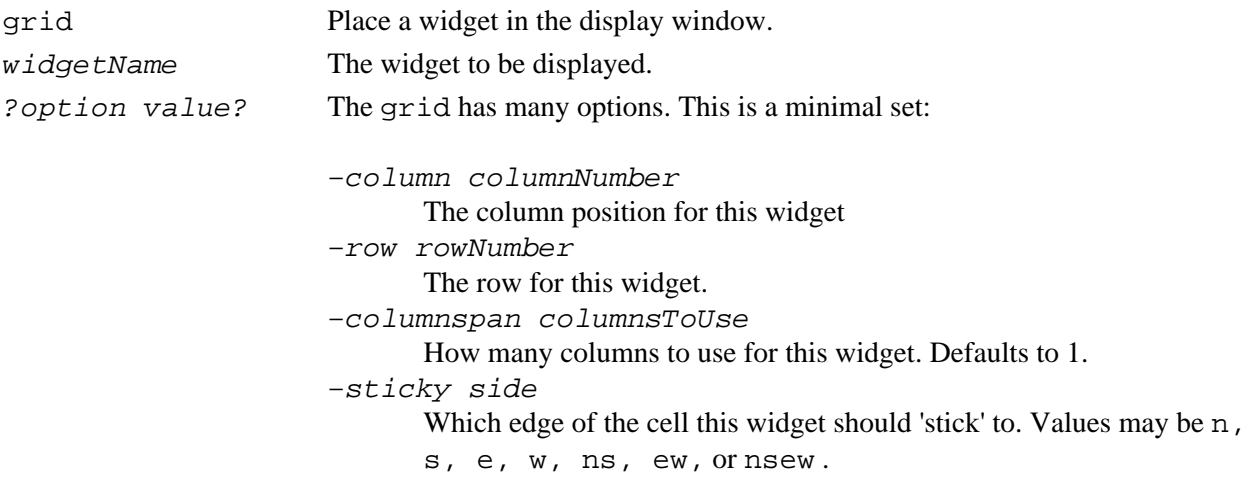

Once a user has set the burn value, they need to inform the application that they are ready to run the simulation. Or, in the words of Professor Fate "Press the button, Max".

The Tk button command creats a button and binds a script to the button. The script will be evaluated whenever a user clicks on the button.

**Syntax:** button buttonName ?option value? ...

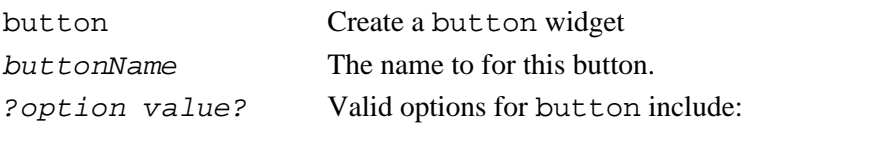

−command script A script to evaluate when the button is clicked. −text displayText The text that will appear in this button. A newline character  $(\ \n\cdot\)$  can be embedded in this text to create multi−line buttons.

Here is the input section of this code:

```
scale .s −digits 3 −from 0 −to 10 −label "Fuel per second to burn" \
     −resolution .1 −showvalue true −length 600 \
     −variable burn −orient horizontal
 grid .s −row 1 −column 1 −sticky ew
 button .b −text "Go" −command "doSimulation"
 grid .b −row 1 −column 2
```
The traditional output for an application like this is lines of data displaying the altitude, speed, and remaining fuel for each second of flight time. Lunar Lander was, after all, oringally written before the days of graphic monitors.

Since it's usually better to display information graphicly, this application will use the Tk canvas widget to draw a simple graph to display the height, speed, fuel and time. The X and Y axis display the time in flight and altitude. The position of the lander is shown with an oval in which the height is proportional to speed, while the width is proportional to the remaining fuel.

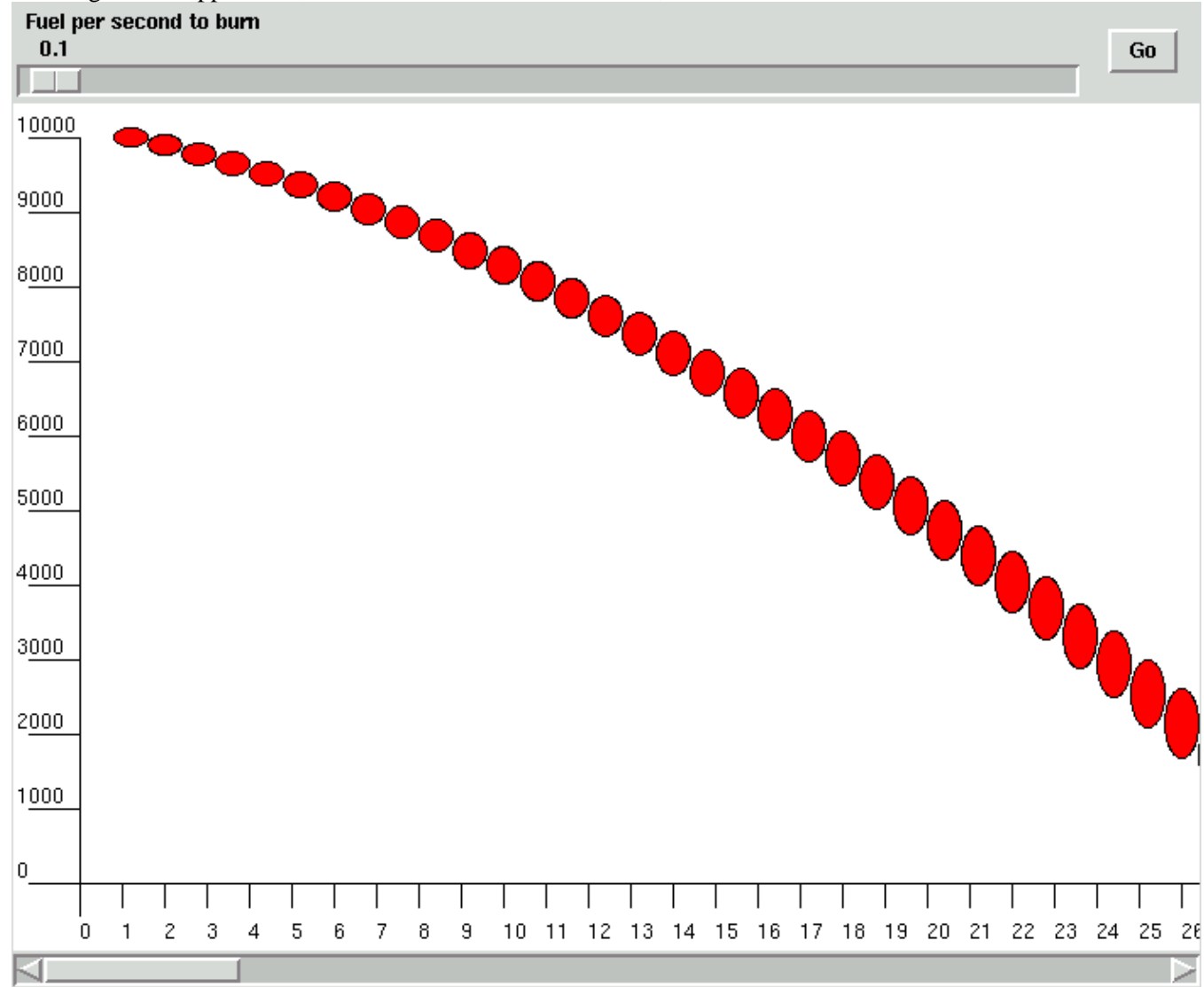

An image of the application, with a too conservative fuel burn, is shown below.

The Tk canvas widget is the generic drawing surface. This is a vector oriented drawing surface in which each item displayed is a separate graphic object. These objects have state (size, location, etc) which can be modified by the controlling application. Each object can also have identifiers and actions associated with it.

Syntax: canvas canvasName ?option value?

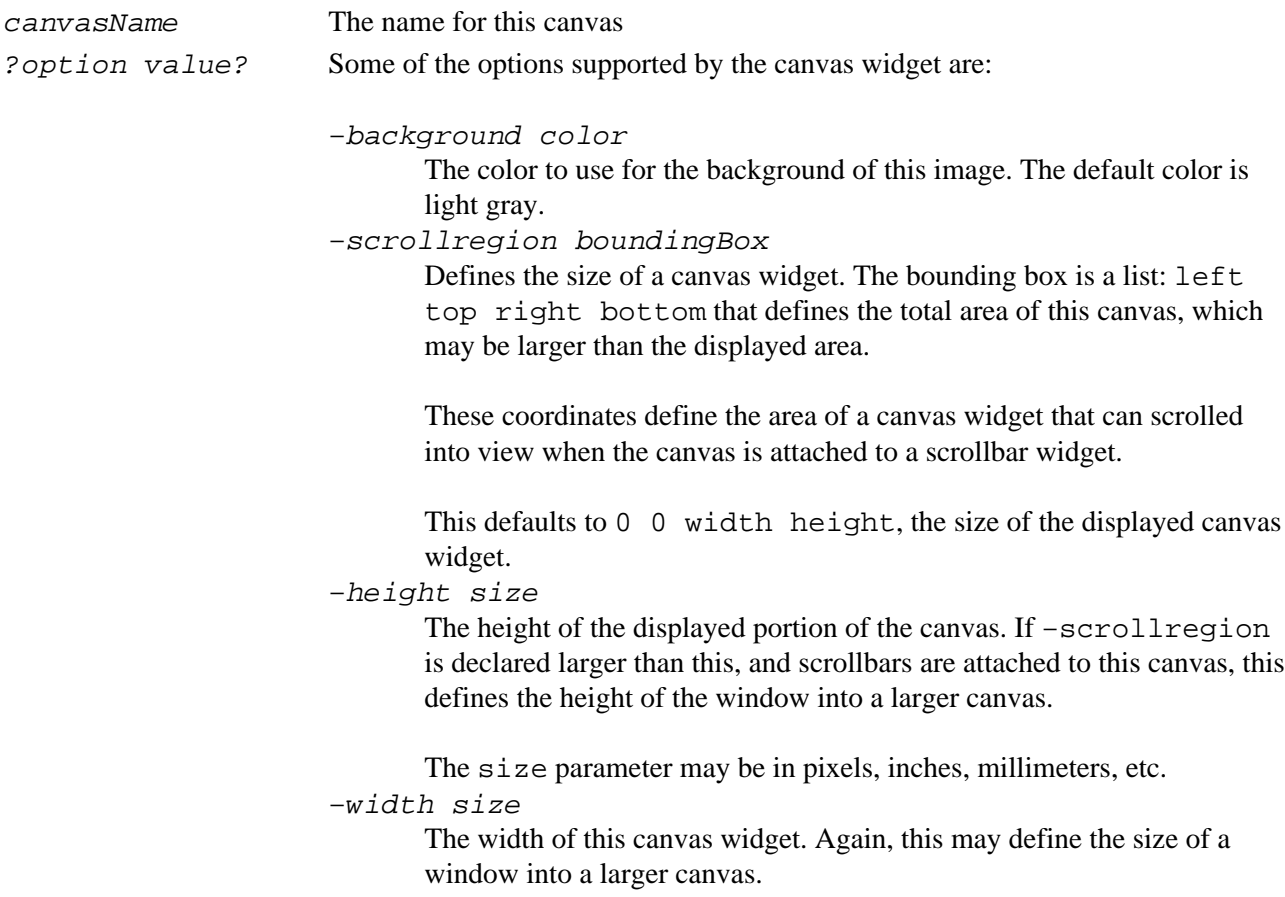

Whenever Tk creates a graphic object, it also creates a new command to use to interact with that object. This new command is used to do things like modify a widgets configuration options or create new objects on a canvas screen. The canvas can hold many types of objects including graphic primitives like lines, ovals, text and rectangles, as well as more complex objects like raster images and other Tk windows.

The format of the command to create an object on the canvas is

canvasName create objectType coordinates ?option value?

This code snipped below creates the X and Y axis lines and then the ticks and labels

```
 # Create the axis lines
 .c create line 40 20 40 480 
 .c create line 40 460 4000 460
 # Create and label the ticks on the Y axis
for {set i 0} {$i <= $height} {set i [expr $i + $height/10]} {
    set y [expr 460 − ($i * .044)]
    .c create text 3 $y −text $i −anchor sw
     .c create line 10 $y 40 $y
 }
```

```
 # Create and label the ticks on the X axis 
 for {set i 40; set j 0} {$i < 4000 } {incr j; incr i 25} {
     .c create text $i 482 −text $j −anchor nw
     .c create line $i 460 $i 475
 }
```
A canvas is actually a window into a much larger area. If a script attaches the canvas to a scrollbar, the user can pan around and view sections of the canvas that are not initially visible.

Tcl/Tk handles event driven style programing with callback procedures. The scrollbar and canvas widgets have predefined commands to interact with each other. When a scrollbar widget changes state (someone moves the slider), it will evaluate the script that was registered with it. This command will cause the canvas to reconfigure itself to match the scrollbar. WHen a canvas widget changes state, it will evaluate a similar command to cause the scrollbar to modify itself.

**Syntax:** scrollbar scrollbarName ?option value?

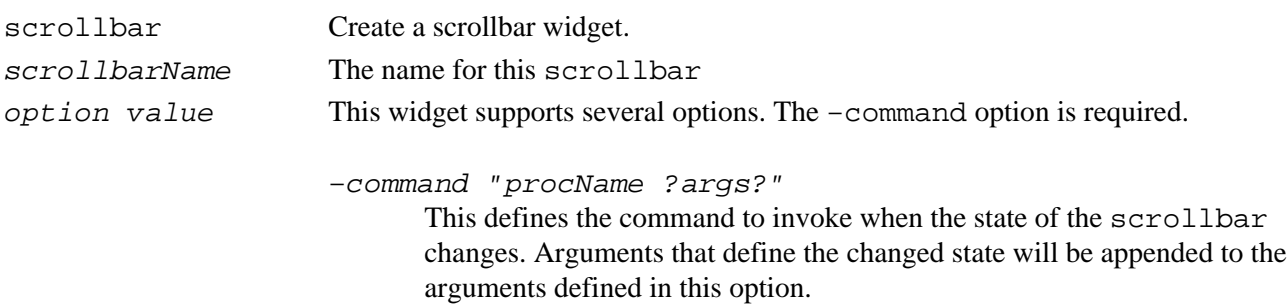

−orient direction

Defines the orientation for the scrollbar. The direction may horizontal or vertical. Defaults to vertical.

This code snippet creates the canvas and scrollbar, and links them with the −command and −xscrollcommand options.

```
 canvas .c −height 500 −width 700 −background white \
     −xscrollcommand {.sb set}
 grid .c −row 2 −column 1 −columnspan 2
 scrollbar .sb −orient horizontal −command {.c xview}
 grid .sb −row 3 −column 1 −columnspan 2 −sticky ew
```
Each displayed item on the canvas is a distinct item with a unique identifier. This identifier is returned when an object is created. Each object can also have a scripts bound to them, to be evaluated when an event occurs over the object. The events include <Enter> and <Leave> events as well as mouse and keyboard events.

This procedure draws a red oval at the appropriate location. The height is proportional to the speed of the lander at that time, while the width is proportional to the amount of fuel. When the user left clicks on an oval, it will invoke the showDetails procedure to display the exact speed, fuel and height at that time.

```
proc showState {i speed fuel ht} {
    # Scale values as necessary
    set x [expr $i * 20 + 40]
    set y [expr 460 − ($ht * .044)]
    set y2 [expr $y − ($speed / 10)]
    # Create the oval
    set item [.c create oval $x $y \
```

```
[expr $x + $fuel/50.0] $y2 \setminus −fill red]
     # bind a script to show the details to the oval.
    .c bind $item <Button−1> "showDetails [expr $x + 30] $y2 $speed $fuel $ht"
}
```
Objects on a canvas can be accessed by their unique identifier, or they can have one or more tags associated with them. A single tag may be assigned to several objects, and an object can have many tags.

The showDetails procedure uses the format command (similar to sprintf) to format the display values, and identifies the object created with the tag info. This allows text to be deleted without knowing its unique identifier.

```
proc showDetails {x y speed fuel ht} {
    .c delete info
   set s [format %7.2f $speed]
   set h [format %7.2f $ht ]
    .c create text $x $y −tags info \
        −text "Speed: $s Height: $h Fuel: $fuel" \
        −anchor w
}
```
## **Pure C solution**

A non−GUI C solution would look like this. It would accept the burn amount on the command line, and would print out the speed, fuel and height for each time unit.

```
#include <stdlib.h>
#include <math.h>
/********************************************************/
// float calcSpeed(float speed, float mass, float burn, float impulse)
// Return the speed after rocket burn
// Equation used is:
// delta_v = g_0 * [delta_t − impulse * ln(m_0/m_1)]
// g_0: gravitational accelleration
// delta_t: elapsed time (1 second in this calculation)
// m_0: initial mass
// m_1: mass after burning fuel
// Arguments
// speed: Initial speed.
// mass: Initial mass of rocket + fuel.
// burn: Amount of fuel to burn.
// impulse: Amount of thrust generated pre fuel unit.
// 
// Results
// No side effects
// 
float calcSpeed(float speed, float mass, float burn, float impulse) {
   speed += 9.8 * (1 - impulse * log(mass/(mass-burn)));
    return speed;
}
main(int argc, char *argv[]) {
  // Simulator variables
 float ht, speed, fuel, gross;
```

```
 float burn;
 float impulse = 200.0;
 int i;
 // Hardcoded initial values
ht = 10000.0;speed = 100.0;fuel = 1000.0; gross = 900.0;
burn = (double) atof(argv[1]); // Simulation loop. 
 // Calculate speed, remaining mass and height at 1 second intervals
i = 0;while (ht > 0) {
     printf("%d) speed: %8.2f fuel: %8.2f height: %8.2f\n", 
         i++, speed, fuel, ht);
     speed = calcSpeed(speed, gross+fuel, burn, impulse);
     fuel = fuel − burn;
    if (fuel \leq 0) {
         burn = 0;
        fuel = 0; }
     ht = ht − speed;
 }
```
A suboptimal re−entry would resemble this:

}

```
%$gt; lander 3.0 
0> speed: 100.00 fuel: 1000.00 height: 10000.00
1> speed: 106.70 fuel: 997.00 height: 9893.30
2> speed: 113.40 fuel: 994.00 height: 9779.90
3> speed: 120.09 fuel: 991.00 height: 9659.80
4> speed: 126.78 fuel: 988.00 height: 9533.02
5> speed: 133.46 fuel: 985.00 height: 9399.56
6> speed: 140.14 fuel: 982.00 height: 9259.41
7> speed: 146.82 fuel: 979.00 height: 9112.60
8> speed: 153.48 fuel: 976.00 height: 8959.11
9> speed: 160.15 fuel: 973.00 height: 8798.96
10> speed: 166.81 fuel: 970.00 height: 8632.16
11> speed: 173.46 fuel: 967.00 height: 8458.70
12> speed: 180.11 fuel: 964.00 height: 8278.59
13> speed: 186.75 fuel: 961.00 height: 8091.84
14> speed: 193.39 fuel: 958.00 height: 7898.46
15> speed: 200.02 fuel: 955.00 height: 7698.43
16> speed: 206.65 fuel: 952.00 height: 7491.79
17> speed: 213.27 fuel: 949.00 height: 7278.52
18> speed: 219.89 fuel: 946.00 height: 7058.63
19> speed: 226.50 fuel: 943.00 height: 6832.13
20> speed: 233.11 fuel: 940.00 height: 6599.02
21> speed: 239.71 fuel: 937.00 height: 6359.31
22> speed: 246.31 fuel: 934.00 height: 6113.01
23> speed: 252.90 fuel: 931.00 height: 5860.11
24> speed: 259.48 fuel: 928.00 height: 5600.63
25> speed: 266.06 fuel: 925.00 height: 5334.57
26> speed: 272.64 fuel: 922.00 height: 5061.93
27> speed: 279.21 fuel: 919.00 height: 4782.72
28> speed: 285.77 fuel: 916.00 height: 4496.95
```
<span id="page-15-0"></span>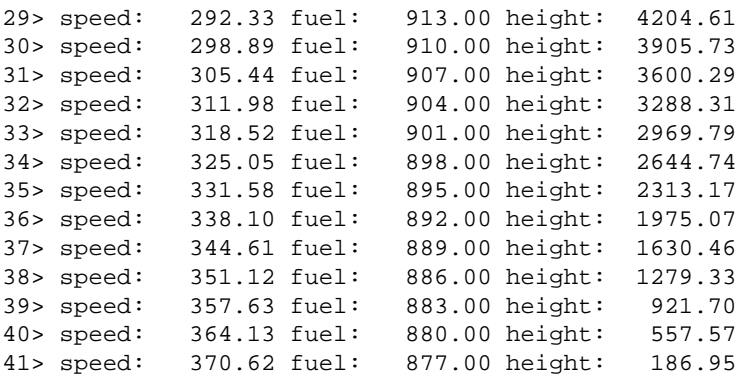

# **Tcl as Glue**

Like other shell type languages such as perl and bash, a Tcl script can fork/exec an executable as a child task. The exec command will execute another program. It returns whatever output the child task would have sent to the standard output device.

Note that the exec command is not supported under a Classic Mac OS, since the concept of an output device doesn't exist.

Under Mac OS/X, Windows, or a posix style operating system, the pure C application (lander) can be executed, and the output parsed using the split command to split the output string into list elements wherever a defined character (newline) occurs and the scan command, which behaves similar to the "C" sscanf command.

This doSimulation procedure uses the showState procedure described in the pure Tcl architecture to display the spaceships speed, height and fuel.

```
proc doSimulation {} {
     global burn
     set return [exec lander $burn]
     foreach l [split $return \n] {
         scan $l "%d> speed: %f fuel: %f height: %f" time speed fuel ht
         showState $time $speed $fuel $ht
     }
}
```
# **Tcl Mainline with a "C" functions**

The Tcl interpreter was designed to be extended with compiled functions as well as allowing itself to be embedded into larger applications. As such, the interpreter has a clean API for linking external modules.

There are three primary techniques for linking sets of C code into the Tcl interpreter. Either writing an extension by hand, using the automated extension generator SWIG (www.swig.org) , or with the CriTcl (www.equi4.com/critcl) package for embedding C code into a Tcl script.

Generating a Tcl extension by hand is the most versatile technique, and not difficult. The Tcl sample extension (available from SourceForge and www.tcl.tk) provides a framework to which custom code can easily be added.

When extending Tcl with existing libraries or code bases, the SWIG package developed by David Beazley makes the process of developing an extension relatively painless.

SWIG uses a modified include file with function and structure definitions to generate a the "C" glue that links a library into a Tcl interpreter. SWIG can be used to generate the interface code for Perl, Python, Tcl/Tk, Guile, MzScheme, Ruby, Java, PHP, or CHICKEN, and runs on several platforms. including Posix, Mac Classic, OS/X and MS Windows.

The easiest way to embed small "C" functions is to use the CriTcl package. which supports embedding "C" code into a Tcl script. The CriTcl package can generate the appropriate "C" code, and compile an extension on the fly. CriTcl is currently only supported for the gcc compiler, and can be used on Posix, Mac OS/X and MS−Windows with mingw.

Like most modern packages, the CriTcl commands are encapsulated within a namespace. Following the Tcl convention, the namespace and package use the same name: critcl. The minimal set of commands for using CriTcl are:

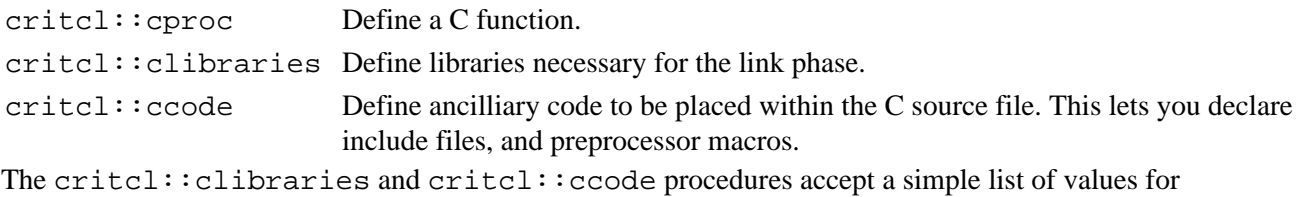

arguments, while the  $critcl:cproc$  procedure has a somewhat more complex argument list.

**Syntax:**critcl::cproc name argList returnType body

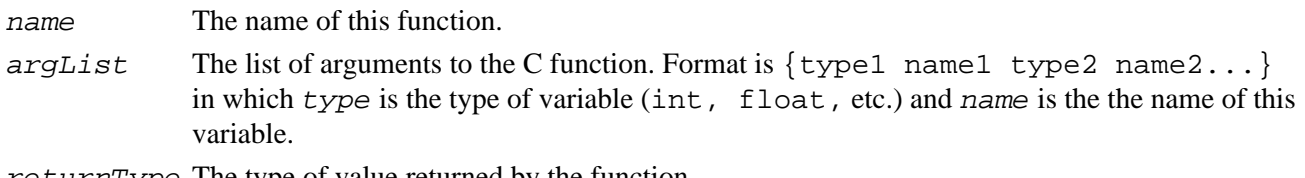

returnType The type of value returned by the function.

body The body of the C function.

This set of code will create a Tcl extension with the calcSpeed function.

```
package require critcl
critcl::clibraries −lm
critcl::ccode {#include <math.h>}
critcl::cproc calcSpeed \
     {float speed float mass float burn float impulse} \
    float \
 {
     speed += 9.8 * (1 - impulse * log(mass/(mass-burn)));
      return speed;
     }
```
Regardless of how a Tcl extension is generated, the C code will include calls to the Tcl API to create and register new Tcl commands, to set and retrieve Tcl script simple variable values, and perhaps to manipulate Tcl lists and arrays.

Most of the Tcl API commands come in two flavors, original and object. Initially, the internal format for Tcl

variable data was a string. This worked, but was slow, particularly for math operations, in which case the string needed to be converted to an integer, a math operation performed, and then the result converted back to a string.

With the 8.0 release of Tcl several years ago, Tcl moved to an internal representation using a  $Tc1$  Obj structure that contains both the string representation and a native format representation for the data. Since operations on data tend to come in batches; string style interactions during data input, math operations during analysis, then string operations while generating a final report, this greatly improved Tcl's performance.

The older style API is retained for legacy extensions, but the new,  $Tc1$  Obj based API is preferred for new code.

The Tcl CreateObjCommand procedure adds a new command to the Tcl interpreter.

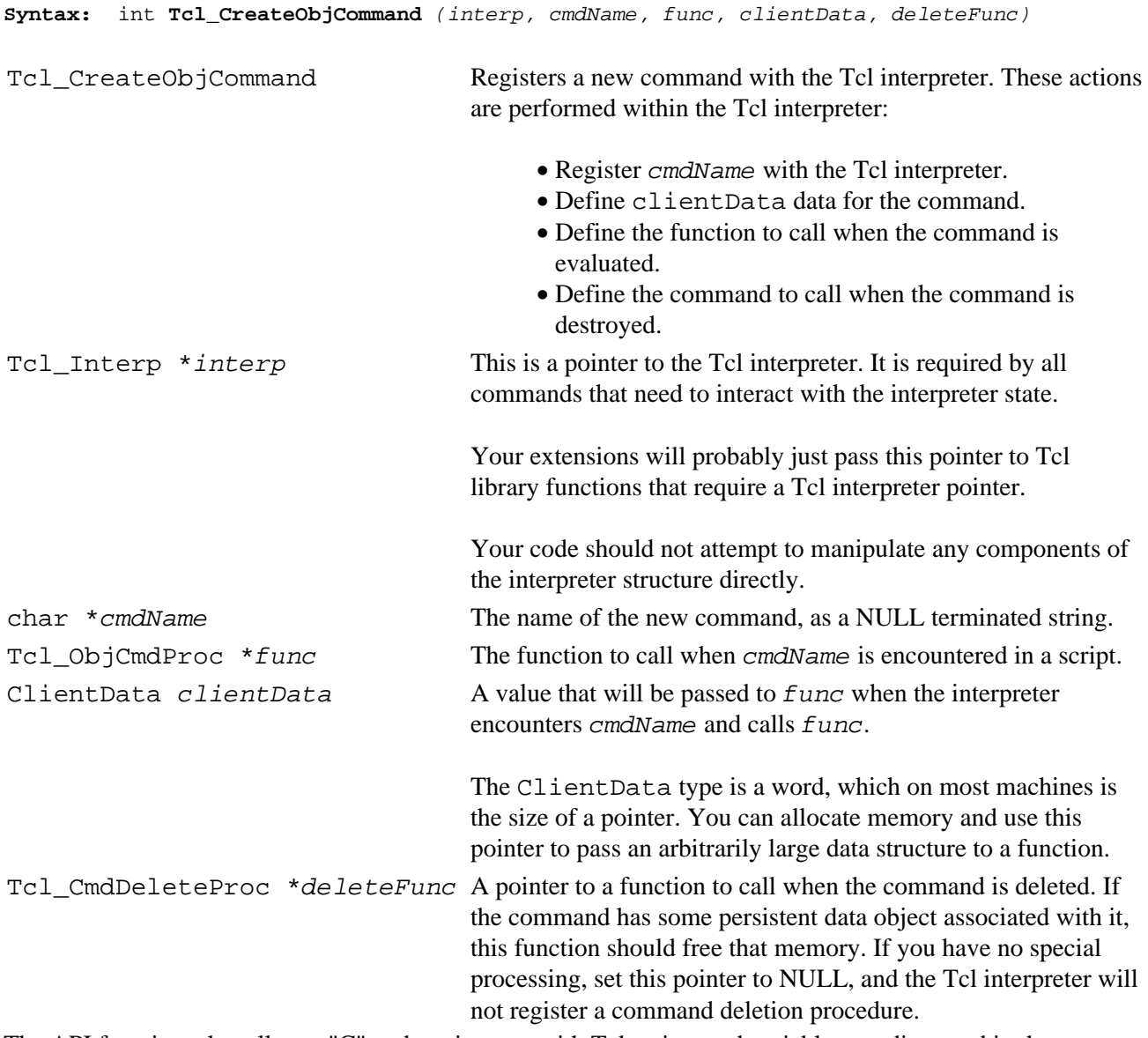

The API functions that allow a "C" code to interact with Tcl scripts and variables are discussed in the next section.

# <span id="page-18-0"></span>**"C" Mainline with Tcl script**

Programmers accustomed to working with other graphics toolkits are more comfortable with a main "C" procedure that invokes graphics calls as necessary. While a program can be constructed using the Tk library as a graphics library, the more versatile architecture is to evaluate short Tcl scripts from the C mainline.

The flow for this example is:

 create and initialize interpreter create GUI wait for "Go" button to be pressed run simulation and update output display wait for exit.

The first step in any "C"/Tcl hybrid is to create and initialize the interpreter. A Tcl interpreter is composed of a state structure and the functions to manipulate the structure. Thus, and application can have multiple independant interpreters in operation at any time. The code that manipulates the state structures is all thread safe, allowing multiple interpreters to live in multiple threads.

The state structure is created and initialized by the Tcl\_CreateInterp function, which allocates memory for the interpreter and returns a pointer to the structure. This code snipped demonstrates creating an interpreter.

 #include <tcl.h> ... Tcl\_Interp \*interp; interp = Tcl\_CreateInterp();

The Tcl environment is built from a collection of compiled functions and scripts. Part of creating an interpreter is to load the scripts that will assign values to the global variables and define the non−compiled commands.

After the Tcl interpreter is initialized it can load the Tk initialization scripts to define extra graphics widgets, etc. The two commands which perform the initialization are Tcl\_Init and Tk\_Init.

```
Syntax:Tcl_Init (interp)
```

```
Syntax:Tk_Init (interp)
```
interp A pointer to the Tcl interpreter, as retuned by Tcl CreateInterp();

Once the interpreter is initialized, it's open for business, and ready to accept one or more script to evaluate. The Tcl\_Eval function passes a script to the interpreter. This can be as simple as a single command, or arbitrarily long.

```
Syntax:Tcl_Eval (interp, script)
```
interp A pointer to the Tcl interpreter, as retuned by Tcl\_CreateInterp();

script A NULL terminated string of Tcl commands.

This line will load a Tcl script from the file config.tcl, and then invoke the inputinitialValues procedure that is defined in that file.

Tcl\_Eval(interp, "source config.tcl; inputInitialValues");

Like other windowing systems, Tcl processes events in a loop. These events include changes in the display (like creating a widget), as well as user events like moving a mouse or clicking a key.

If the program logic were controlled within the Tcl script, the application would start the application and then pass control to the event loop.

This example is architected to work in three phases – the GUI controls the application until the user has set the burn rate, then the simulation code runs in a loop until the rocket lands, updating the GUI as necessary, and finally, the code returns to a loop until it is exited.

This requires that the mainline "C" code be able to determine when the user has clicked the "Go" button. A button can register a Tcl procedure to be evaluated when it is clicked, but it can not register a pure "C" function. However, the script associated with a button can modify a Tcl variable to be used as a flag by the "C" mainline code.

One solution to the problem is that the initializeInputValues procedure sets a global variable (in this case, named ready ) to 0, and after the mainline "C" code processes each event, it checks that variable to see if it has been changed.

The Tcl\_DoOneEvent function will enter the event loop and process one event. If there are no events, the loop will (by default) wait until an event is available to process.

```
Syntax:Tcl_DoOneEvent (flags)
```
flags A bitmap of flags to control which events will be processed and whether the event loop should wait. Normally, this field will be a 0, to wait until an event is available and process any available event.

These flags include:

*TCL\_WINDOW\_EVENTS* Do not process window events. *TCL\_FILE\_EVENTS* Do not process file events. *TCL\_TIMER\_EVENTS* Do not process timer events. *TCL\_IDLE\_EVENTS* Do not process idle events. *TCL\_DONT\_WAIT* Return immediately.

This snippet will transfer control from a set of "C" to the Tcl event loop, and thus to a running Tcl script.

```
while (1) {
    Tcl_DoOneEvent(0);
 }
```
There are two steps to retrieving a value from the Tcl interpreter. The Tcl\_GetVar2Ex function will return a pointer to the  $Tc1$  Obj for this variable, and other functions will extract the native value from the object. If your script needs the string representation, it can use the Tcl\_GetVar2 function instead of Tcl\_GetVar2Ex.

**Syntax:**Tcl\_GetVar2Ex (interp, name1, name2, flags )

**Syntax:**Tcl\_GetVar2 (interp, name1, name2, flags )

interp A pointer to the Tcl interpreter, as retuned by Tcl\_CreateInterp();

name1 The name of a Tcl variable.

- name2 The index if the variable is an associative array, else NULL.
- flags A bitmapped set of flags to control the scope in which the variable name will be resolved. Possible values include:

*TCL\_GLOBAL\_ONLY* Look only in the global scope. *TCL\_NAMESPACE\_ONLY* Look only in the current namespace.

```
The functions that extract native format values from a Tcl_Obj are Tcl_GetLongFromObj,
Tcl_GetIntFromObj and Tcl_GetDoubleFromObj.
```

```
Syntax:Tcl_GetLongFromObj (interp, objPtr, longPtr)
```

```
Syntax:Tcl_GetIntFromObj (interp, objPtr, intPtr)
```

```
Syntax:Tcl_GetDoubleFromObj (interp, objPtr, doublePtr)
```
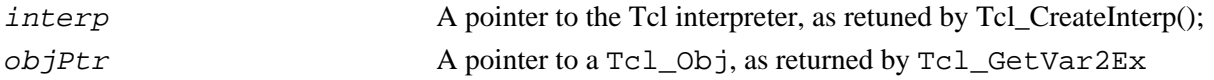

```
intPtr/longPtr/doublePtr A pointer to the appropriate "C" variable to receive the data.
These functions return TCL_OK on success, or TCL_ERROR if the conversion fails (perhaps the string
represenatation is not numeric).
```
This code snippet loops until the user clicks on the **Go** button.

```
 Tcl_Obj *readyObj; /* Tcl_Obj to hold pointer to Tcl var */
  long ready;
...
  readyObj = Tcl_GetVar2Ex(interp, "ready", NULL, TCL_GLOBAL_ONLY);
  Tcl_GetLongFromObj(interp, readyObj, 
 while (ready == 0) {
      // Tcl_DoOneEvent takes one event from the stack and processes it.
      Tcl_DoOneEvent(0);
      readyObj = Tcl_GetVar2Ex(interp, "ready", NULL, TCL_GLOBAL_ONLY);
      Tcl_GetLongFromObj(interp, readyObj, 
  }
```
This looks like a round−robin loop, but it is not. Within the Tcl\_DoOneEvent function, the application waits using the select system call, using no CPU time.

Also note that the Tcl\_GetVar2Ex call is included within the loop, instead of only acquiring the Tcl\_Obj once and then checking for the value within the Tcl\_Obj

The Tcl byte code compiler will perform several optimizations with the code it generates. One of these is to

reuse variables whenever possible. Within the setup procedure, the command set ready 0 makes an entry for ready in the variable name lookup table, and links that variable to the  $Tc1$  Obj that contains a constant 0 (zero). When the button is pressed, and the command set ready 1 is evaluated, rather than change the value of the constant zero, Tcl changes the pointer associated with the ready entry in the variable table to point to the  $Tc1$  Obj that contains the constant 1. If the value of ready were changed with a command like incr ready Tcl would create a new Tcl\_Obj to contain a non−constant value, and would assign the ready entry in the variable table to that Tcl\_Obj.

Once the ready variable is non−zero, the "C" mainline code can retrieve the value for burn, and start the simulation.

This code snippet includes error checking while retrieving the value for burn.

```
 // Get the burnObj from the Tcl script and extract the double value.
 burnObj = (Tcl_Obj *) Tcl_GetVar2Ex(interp, "burn", NULL, TCL_GLOBAL_ONLY);
if (burnObj == NULL) {
     printf("Tcl global var 'burn' is not defined.\n");
    exit(-1); }
 if (TCL_OK != Tcl_GetDoubleFromObj(interp, burnObj, {
     printf("Bad burn value: %s\n", Tcl_GetString(burnObj));
    exit(-1); }
```
At this point, the "C" mainline code can do the simulation and display the results. The Tcl\_Eval command can accept any NULL terminated string, which allows our "C" code to build Tcl commands to be evaluated on the fly with sprintf

The snippet below checks the return from Tcl\_Eval to confirm that the script was evaluated properly. If Tcl\_Eval does not return TCL\_OK the script failed, and an error message will be placed in the global variable errorInfo. The error string can be reported with the Tcl\_GetVar(interp, "errorInfo", TCL\_GLOBAL\_ONLY)); function call, which returns a string.

The Tcl\_DoOneEvent at the end of the loop will process the window event and display each point as it is calculated. In this application, there is no visible delay in the calculations, but in a more complex simulation, a user might want to see each iteration as it occurs. This also provides a hook for the "C" mainline code to examine the state of various Tcl variables, and interact with the user as necessary.

```
while (ht > 0) {
    i++;
     // Simulation calculations.
     speed = calcSpeed(speed, gross+fuel, burn, impulse);
     // Generate a string to evaluate as a Tcl command
     sprintf(cmd, "showState %d %f %f %f", i, speed, fuel, ht);
    if (Tcl\_Eval(interp, cmd) != TCL_OK)printf("FAILED to run '%s'\n%s", cmd, \
             Tcl_GetVar(interp, "errorInfo", TCL_GLOBAL_ONLY));
        exit(-1); }
     Tcl_DoOneEvent(0);
```
}

<span id="page-22-0"></span>The final step in this application is to transfer control to the Tcl script, allowing the user to scroll the canvas back and forth. A more complex application would have hooks to re−run the simulation, clear the canvas, etc.

This architecture provides a great deal of versatility for the developer, since the GUI portions are separated from the compiled analysis code. If experience shows that the scale widget is not appropriate, another input mechanism can be added. If the output display needs to be modified, again, this can be done without recompiling.

### **Summary**

The Tcl interpreter provides a versatile platform for developing multi−platform applications using a variety of architectures.

For GUI work, Tcl is best integrated with Tk, which also has multiplatform support. If necessary, Tcl can also be integrated with other graphics packages such as OpenGL( either using SWIG (www.cise.ufl.edu/depot/doc/swig/Examples/OpenGL/Tcl/) or the GLxwin extension), Qt (see http://www.staff.city.ac.uk/~sa346/Ktk.html), gtk (see gnocl http://www.dr−baum.net/gnocl/), XVT, and others.

## **Appendix: The source code**

### **Common GUI: GUI.tcl**

```
################################################################
# proc buildGUI {height}−−
# Create the application GUI
# Arguments
# height : The initial height of the lander
# 
# Results
# Creates scale widget, attached to "burn" variable.
# Creates button to initiate simulation.
# Creates a canvas and displays an empty X/Y graph
proc buildGUI {height} {
    global ready
     set ready 0
     scale .s −digits 3 −from 0 −to 10 −label "Fuel per second to burn" \
         −resolution .1 −showvalue true −length 600 \
         −variable burn −orient horizontal
     grid .s −row 1 −column 1 −sticky ew
     button .b −text "Go" −command "doSimulation"
     grid .b −row 1 −column 2
     canvas .c −height 500 −width 700 −background white \
        −xscrollcommand {.sb set}
     grid .c −row 2 −column 1 −columnspan 2
     scrollbar .sb −orient horizontal −command {.c xview}
     grid .sb −row 3 −column 1 −columnspan 2 −sticky ew
     # Create the axis lines
     .c create line 40 20 40 480
     .c create line 40 460 4000 460
```

```
 # Create and label the ticks on the Y axis
    for {set i 0} {$i <= $height} {set i [expr {$i + $height/10}]} {
        set y [expr {460 − ($i * .044)}]
         .c create text 3 $y −text $i −anchor sw
         .c create line 10 $y 40 $y
     }
     # Create and label the ticks on the X axis
    for {set i 40; set j 0} {$i < 4000 } {incr j; incr i 25} {
         .c create text $i 482 −text $j −anchor nw
         .c create line $i 460 $i 475
     }
     .c configure −scrollregion {0 0 4000 500}
}
################################################################
# proc showState {i speed fuel ht}−−
# Displays an oval on the canvas scaled for speed and weight and 
# located for height and time.
# Arguments
# i The time in seconds
# speed The speed in meters/second
# fuel The mass of fuel remaining
# ht The height of the lander in meters
# Results
# Updates the display.
# Creates a binding on the new oval to display details.
proc showState {i speed fuel ht} {
   # Scale values as necessary
   set x [expr {$i * 20 + 40}]
   set y [expr {460 − ($ht * .044)}] 
   set y2 [expr {$y − ($speed / 10)}]
   # Create the oval
   set item [.c create oval $x $y \
      [expr {$x + $fuel/50.0}] $y2 \
       −fill red]
     # bind a script to show the details to the oval.
    .c bind $item <Button−1> "showDetails [expr {$x + 30}] $y2 $speed $fuel $ht"
}
################################################################
# proc showDetails {x y speed fuel ht}−−
# Displays details associated with a point on the graph
# Arguments
# x, y The location at which to display the text
# speed The speed of the lander in meters/second
# fuel The mass of remaining fuel
# ht The height of the lander in meters
# Results
# 
# 
proc showDetails {x y speed fuel ht} {
   .c delete info
   set s [format %7.2f $speed] 
   set h [format %7.2f $ht ]
```

```
 .c create text $x $y −tags info \
        −text "Speed: $s Height: $h Fuel: $fuel" \
        −anchor w
}
```
### **Pure Tcl: lander.tcl**

```
source GUI.tcl
################################################################
# proc calcSpeed {speed mass burn impulse}−−
# Return the speed after rocket burn
# Equation used is:
\# delta_v = g_0 * [delta_t - impulse * ln(m_0/m_1)]
# g_0: gravitational accelleration
# delta_t: elapsed time (1 second in this calculation)
# m_0: initial mass
# m_1: mass after burning fuel
# Arguments
# speed: Initial speed.<br># mass: Initial mass o
              Initial mass of rocket + fuel.
# burn: Amount of fuel to burn.
# impulse: Amount of thrust generated pre fuel unit.
# 
# Results
# No side effects
# 
proc calcSpeed {speed mass burn impulse} {
  return [expr {$speed + 9.8 * (1 − $impulse * log($mass/($mass−$burn)))}]
}
################################################################
# proc doSimulation {}−−
# doSimulation
# Arguments
# NONE
# 
# Results
# Performs simulation, modifies all state variables, 
# Invokes showState to update display
proc doSimulation {} {
  global burn
   # Define initial conditions
  set ht 10000.
  set speed 100. 
  set fuel 1000.
  set gross 900.
  set i 0
   # Use a local variable for burn, so it can be set 
   # to 0 if we run out of fuel.
  set b $burn
   # Loop until we hit the ground
 while \{\text{Sht} > 0\} {
       set speed [calcSpeed $speed [expr {$gross+$fuel}] $b 200]
       set ht [expr {$ht − $speed}]
```

```
 set fuel [expr {$fuel − $burn}]
       if {\text{$4} \leqslant 0} {
             set b 0
             set fuel 0
        }
        incr i
        showState $i $speed $fuel $ht
   }
}
```
buildGUI 10000

### **Pure C: lander.c**

```
#include <stdlib.h>
#include <math.h>
/********************************************************/
// float calcSpeed(float speed, float mass, float burn, float impulse)
// Return the speed after rocket burn
// Equation used is:
// delta_v = g_0 * [delta_t - impulse * ln(m_0/m_1)]
// g_0: gravitational accelleration
// delta_t: elapsed time (1 second in this calculation)
// m_0: initial mass
// m_1: mass after burning fuel
// Arguments
%// speed: Initial speed.<br>// mass: Initial mass o
               Initial mass of rocket + fuel.
// burn: Amount of fuel to burn.
// impulse: Amount of thrust generated pre fuel unit.
// 
// Results
// No side effects
// 
float calcSpeed(float speed, float mass, float burn, float impulse) {
    speed += 9.8 * (1 - \text{impulse} * \text{log(mass/(mass-burn)})); return speed;
}
main(int argc, char *argv[]) {
  // Simulator variables
 float ht, speed, fuel, gross;
  float burn;
  float impulse = 200.0;
  int i;
   // Hardcoded initial values
 ht = 10000.0; speed = 100.0;
 fuel = 1000.0;qross = 900.0; burn = (double) atof(argv[1]);
   // Simulation loop. 
   // Calculate speed, remaining mass and height at 1 second intervals
```

```
i = 0;while (ht > 0) {
      printf("%d> speed: %8.2f fuel: %8.2f height: %8.2f\n", 
           i++, speed, fuel, ht);
       speed = calcSpeed(speed, gross+fuel, burn, impulse);
       fuel = fuel − burn;
      if (fuel \leq 0) {
          burn = 0;
          fuel = 0; }
      ht = ht − speed;
   }
   exit(0);
}
```
### **Tcl as glue: landerGlue.tcl**

```
source GUI.tcl
proc doSimulation {} {
     global burn
     set return [exec lander $burn]
     foreach l [split $return \n] {
         scan $l "%d> speed: %f fuel: %f height: %f" time speed fuel ht
         showState $time $speed $fuel $ht
     }
}
```
buildGUI 10000

### **Tcl with Embedded C: landerCriTcl.tcl**

```
source GUI.tcl
package require critcl
critcl::clibraries −lm 
critcl::ccode {#include <math.h>}
critcl::cproc calcSpeed \
     {float speed float mass float burn float impulse} \
    float \
 {
      speed += 9.8 * (1 - \text{impulse} * \text{log(mass/(mass-burn)})); return speed;
     } 
################################################################
# proc doSimulation {}−−
# doSimulation
# Arguments
# NONE
# 
# Results
# Performs simulation, modifies all state variables, 
# Invokes showState to update display
proc doSimulation {} {
   global burn
   # Define initial conditions
```

```
 set ht 10000.
  set speed 100.
  set fuel 1000.
  set gross 900.
  set i 0
   # Use a local variable for burn, so it can be set 
   # to 0 if we run out of fuel.
  set b $burn
   # Loop until we hit the ground
 while \{\text{Sht} > 0\} {
       set speed [calcSpeed $speed [expr {$gross+$fuel}] $b 200]
       set ht [expr {$ht − $speed}] 
       set fuel [expr {$fuel − $burn}]
      if \{\$fuel <= 0} \{ set b 0
           set fuel 0
       }
       incr i
       showState $i $speed $fuel $ht
   }
}
```

```
buildGUI 10000
```
### **C with Embedded Tcl: landerEmbed.c**

```
#include <stdlib.h>
#include <math.h>
#include <tcl.h>
#include <tk.h>
// float calcSpeed(float speed, float mass, float burn) {
// Return the speed of lander after burning rockets for 1 time unit.
//
// speed initial speed of lander
// burn mass of fuel to burn during this time interval.
// mass total mass of the lander plus fuel.
//
// No State change
float calcSpeed(float speed, float mass, float burn, float impulse) {
     // delta_v = g_0 * [delta_t − impulse * ln(m_0/m_1)]
     // time is 1 second
    speed += 9.8 * (1 - \text{impulse} * \text{log(mass/(mass-burn)})); return speed;
}
main(int argc, char *argv[]) {
  // Simulator variables
 float ht, speed, fuel, gross;
  double burn;
  int i, rtn;
  float impulse = 200.0;
```

```
 // Tcl 'glue' variables
 Tcl_Interp *interp; \qquad /* Interpreter for application. */
  Tcl_Obj *burnObj; /* Tcl_Obj to hold pointer to Tcl var */
  Tcl_Obj *readyObj; /* Tcl_Obj to hold pointer to Tcl var */
  long ready;
  char cmd[128]; /* string to build tcl command in */
  // Create the interp and initialize it.
 Tcl FindExecutable(argv[0]);
  interp = Tcl_CreateInterp();
 if (Tcl\_Init(interp) == TCL\_ERROR) return TCL_ERROR;
  }
  if (Tk_Init(interp) == TCL_ERROR) {
      return TCL_ERROR;
 }
// Don't enter Tk_Main − that will go into event loop and not return.
// Use Tcl_DoOneEvent to invoke event loop.
  // Load the Tcl script file, and 
  // run the "inputInitialValues" proc to input the value for 'burn'
  rtn = Tcl_Eval(interp, "source config.tcl; inputInitialValues");
 if (rtn != TCL_OK) {
      printf("Failed Tcl_Eval: %d \n%s\n", rtn,
         Tcl_GetVar(interp, "errorInfo", TCL_GLOBAL_ONLY));
     exit(-1); }
  // A Tcl variable 'ready' will be set when the user clicks the 'go'
  // button. It is initialized to 0.
  readyObj = Tcl_GetVar2Ex(interp, "ready", NULL, TCL_GLOBAL_ONLY);
  Tcl_GetLongFromObj(interp, readyObj, 
 while (ready == 0) {
      // Tcl_DoOneEvent takes one event from the stack and processes it.
      Tcl_DoOneEvent(0);
      readyObj = Tcl_GetVar2Ex(interp, "ready", NULL, TCL_GLOBAL_ONLY);
      Tcl_GetLongFromObj(interp, readyObj, 
  }
  // Get the burnObj from the Tcl script and extract the double value.
  burnObj = (Tcl_Obj *) Tcl_GetVar2Ex(interp, "burn", NULL, TCL_GLOBAL_ONLY);
 if (burnObj == NULL) {
      printf("Tcl global var 'burn' is not defined.\n");
      exit(−1);
  }
  if (TCL_OK != Tcl_GetDoubleFromObj(interp, burnObj, {
     printf("Bad burn value: %s\n", Tcl_GetString(burnObj));
     exit(-1); }
```

```
 // Hardcoded initial values
 ht = 10000.0;
 speed = 100.0;
 fuel = 1000.0;
 gross = 900.0;
 // Simulation loop.
 // Calculate speed, remaining mass and height at 1 second intervals
i = 0;while (ht > 0) {
     i++;
     // Generate a string to evaluate as a Tcl command
     sprintf(cmd, "showState %d %f %f %f", i, speed, fuel, ht);
     if (Tcl_Eval(interp, cmd) != TCL_OK) {
        printf("FAILED to run '%s'\n%s", cmd, \
             Tcl_GetVar(interp, "errorInfo", TCL_GLOBAL_ONLY));
         exit(−1);
     }
    Tcl_DoOneEvent(0);
     // Simulation calculations.
     speed = calcSpeed(speed, gross+fuel, burn, impulse);
     fuel = fuel − burn;
    if (fuel \leq 0) {
         burn = 0;
        fuel = 0; }
     ht = ht − speed;
 }
while (1) {
    Tcl_DoOneEvent(0);
 }
```
### **Embedded Tcl Config File: config.tcl**

```
source GUI.tcl
proc inputInitialValues {} {
     global ready
     set ready 0
     buildGUI 10000
}
proc doSimulation {} {
     global ready
     set ready 1
}
```
}